# Run a Trainee Evaluation Crosstab Report

1. Login to e\*valu[e https://www.e-value.net/login.cfm](https://www.e-value.net/login.cfm)

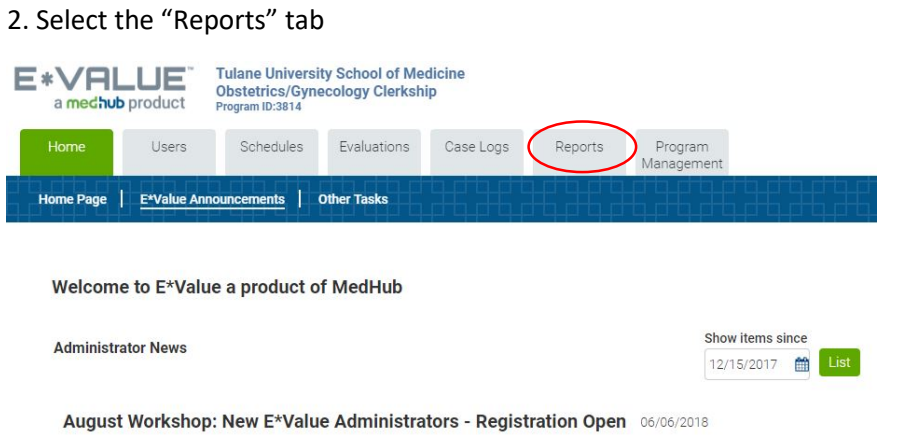

3. Under "Evaluation Trainee Reports" select "Trainee Evaluation Crosstab"

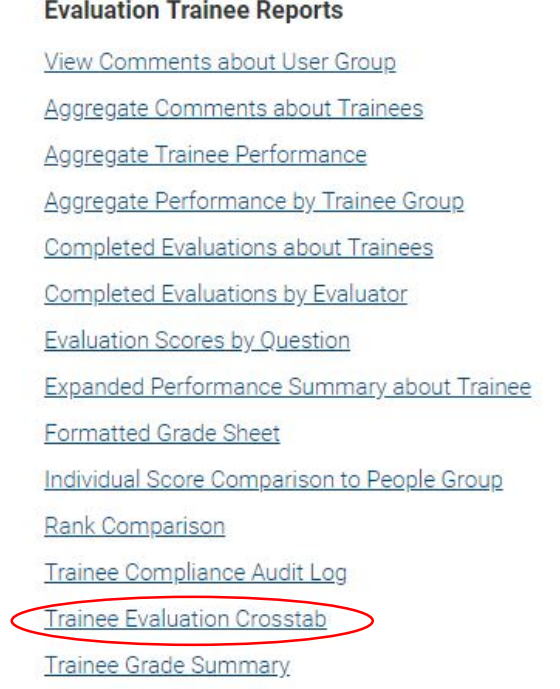

#### 4. Update the following filter

- a. Indicate desired time frame Start Date and End Date
- b. Date type: Time Frame Start Date
- c. Evaluation Type: Faculty of Student; Resident of Student (only if you have residents)\*
	- I. Selecting both evaluation types will generate faculty and resident results in the same report (see last page). To run these reports separately select either "faculty of student" or "resident of student" and follow the same filter steps.
- d. Question Group: \*Counts
- e. Choose the items you wish to display: Subject, Activity (this is further down on the list)\*

\*Hold down the CTRL button when multi-selecting

## **Trainee Evaluation Crosstab**

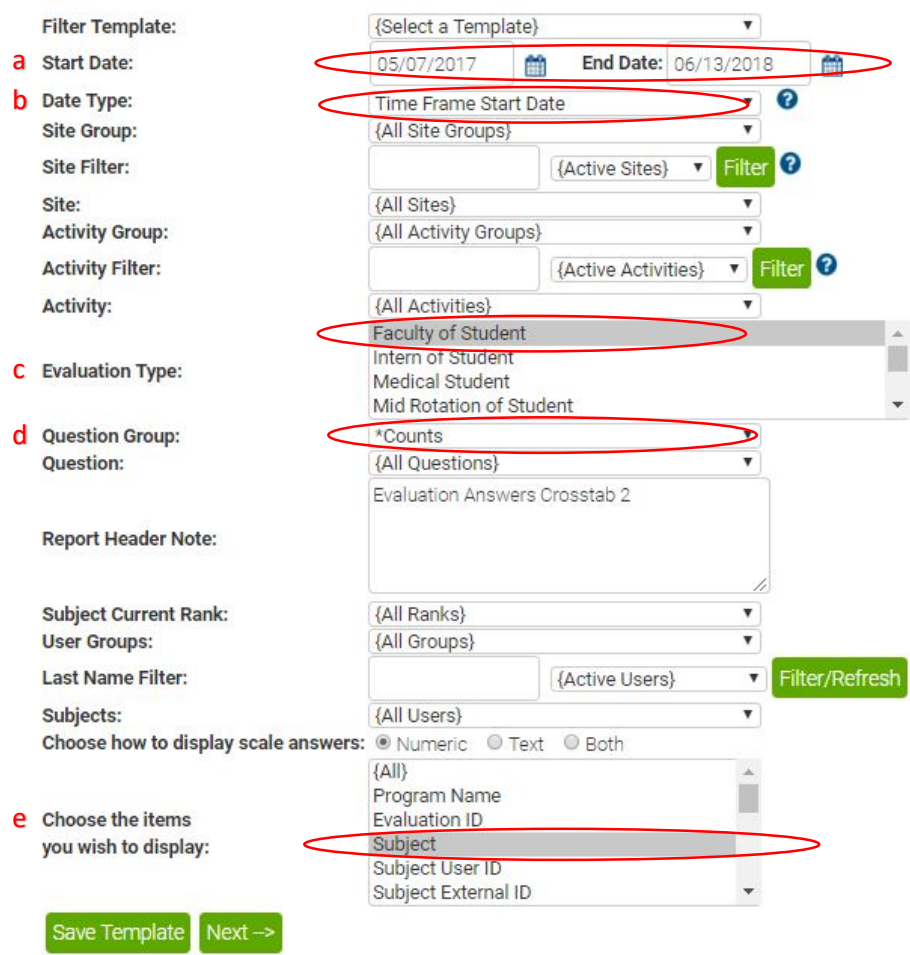

5. Click "Next"

6. A BIRT report will be generated. Click the "export report" icon.

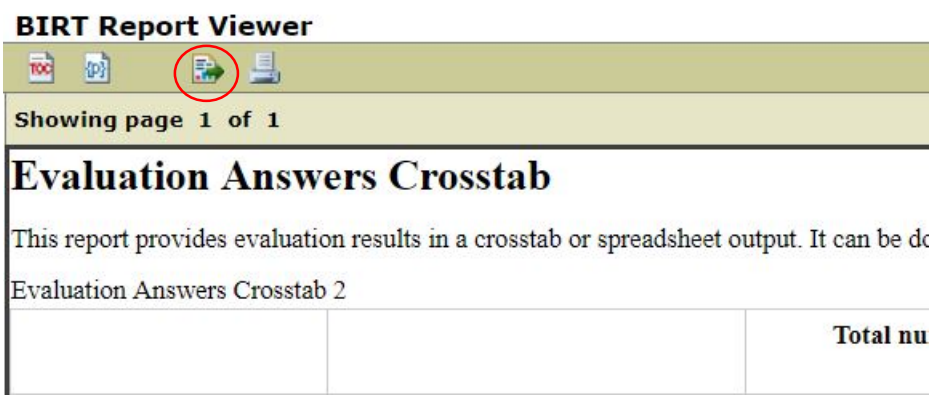

7. Select "XLSX" from the dropdown menu

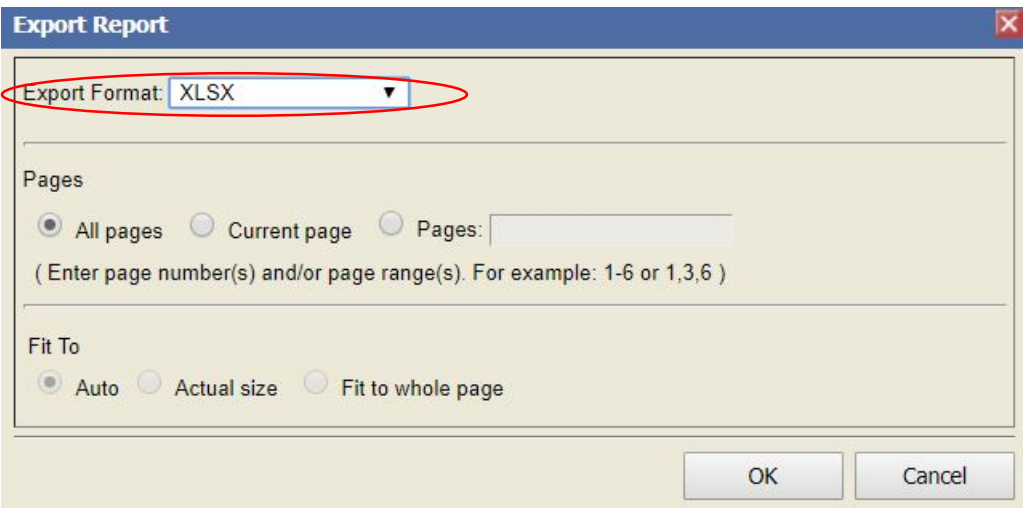

7. The report lists only faculty of student results. Each student is listed separately by activity and with a count for does not meet (DNM), meets (M) and exceeds (E). To sum the total number of questions please add up all of the DNM, E and M counts per student.

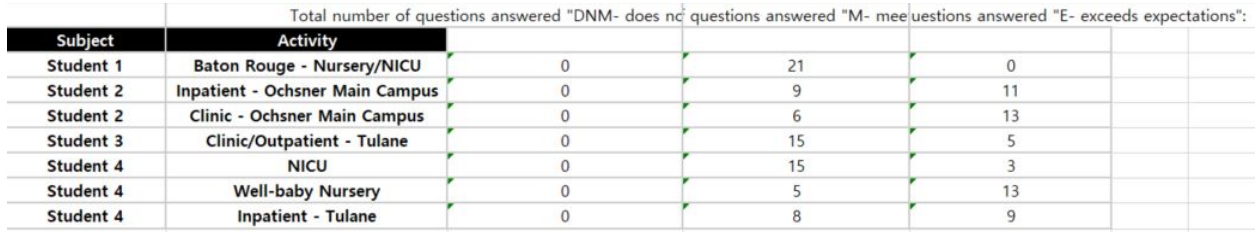

8. You will notice a green mark in the top left corner. Highlight the column and click on the yellow icon. Select "Convert to Number." Do this for all of your DNM, M and E columns so that the values are all converted properly.

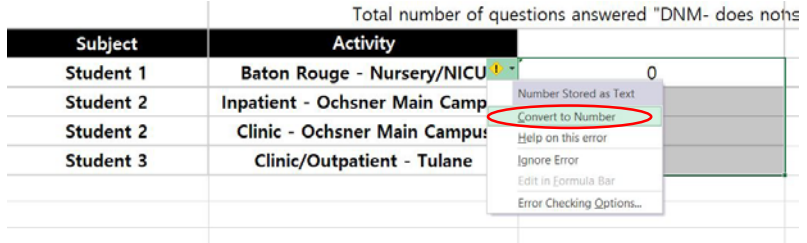

9. Plug these counts into the **2018 Student Evaluation Conversion** spreadsheet to determine final grades. (DNM=0; M=.77; E=1)

### **Example: Student 1**

 $DNM = 0 * 0 = 0$ 

 $M = 21 * 0.77 = 16.17$ 

 $E = 0$  \* 1 = 0

TOTAL QUESTIONS =  $0 + 21 + 0 = 21$ 

TOTAL DNM, M, E COUNT = 0 + 16.17 + 0 = 16.17

 $SCORE = 16.17/21 = 0.77$ 

### **Example: Student 2**

 $DNM = 0 + 0 * 0 = 0$ 

 $M = 9 + 6 * 0.77 = 11.55$ 

 $E = 13 + 11 * 1 = 24$ 

TOTAL QUESTIONS =  $0 + 0 + 9 + 6 + 11 + 13 = 39$ 

TOTAL DNM, M, E COUNT = 0 + 11.55 + 24 = 35.55

 $SCORE = 35.55/39 = 0.91$ 

Below is an example of a report with resident of student and faculty of student results. This is generated when both options are selected in the form filter for "evaluation type." In this report, the first three columns will always be the resident of student results. The last three columns will always be the faculty of student results.

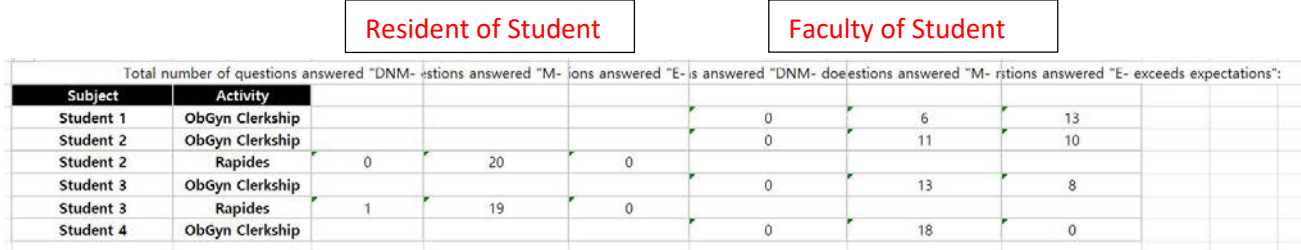

Please confirm with your clerkship director regarding the weighing of either evaluation type.